## SmartArt Graphics

## *When can you use SmartArt graphics?*

Whenever a visual representation might reinforce or clarify your ideas. You can use them in Microsoft PowerPoint, Excel, Word, and Outlook.

SmartArt Graphics make it easy to add text to a pre-formatted shape or image; they are flexible and easy to change, so try various layouts and types of graphics until you find one that best illustrates your message in a way that's clear and easy to follow.

Here are a few types of SmartArt graphics and their purposes. Use this as a starting point...

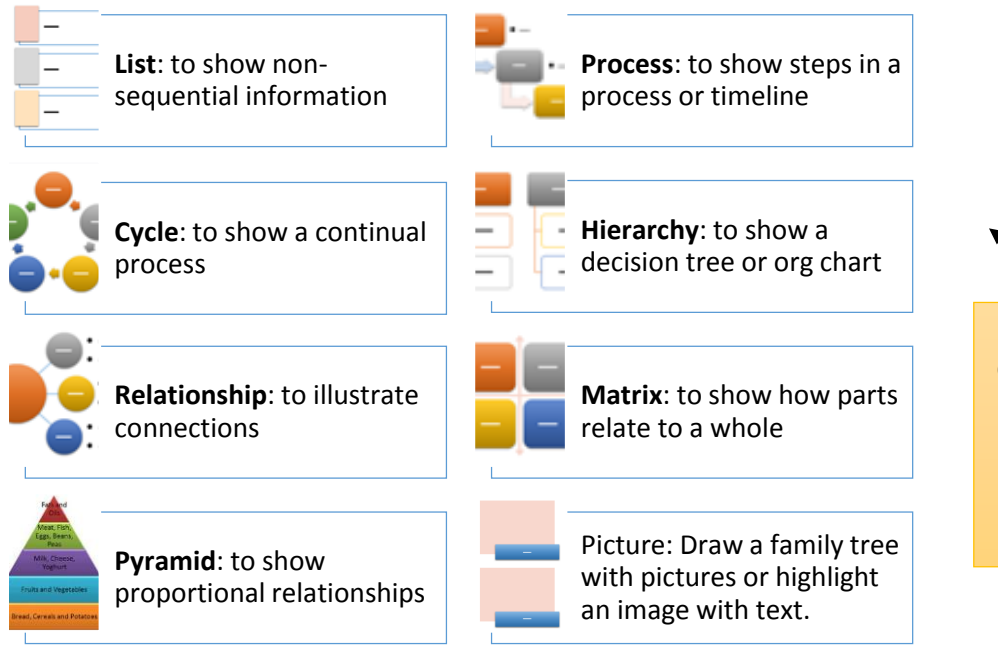

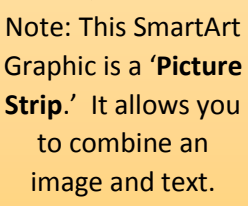

*How to create a SmartArt graphic and add text to it:*

1. On the **Insert** tab, click **SmartArt**

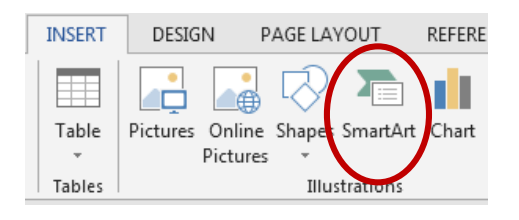

- 2. In the **Choose a SmartArt Graphic** dialog box, click the type and layout you want.
- 3. Enter your **text** by doing one of the following:
	- Click [Text] in the Text pane, and then type your text, or
	- Copy text from another location, click [Text] in the Text pane, and paste your text.

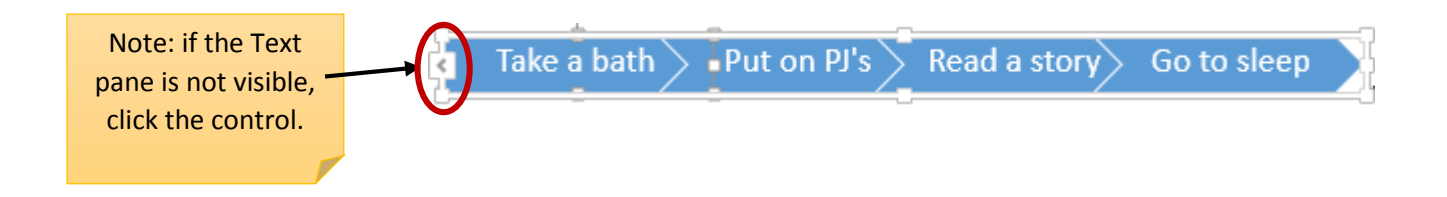

*How to edit your SmartArt graphics:*

When you click your SmartArt graphic, notice the **SmartArt Tools** that appear in the Ribbon:

Here you can edit the type, layout, and appearance of the graphic, as well as the colors and formatting of the text.

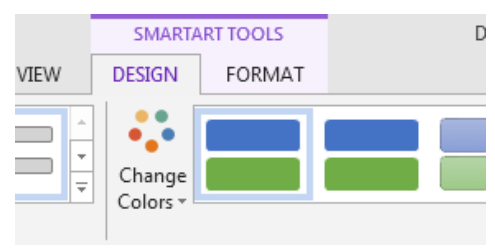

*For more information, see the [SmartArt articles](https://support.office.com/en-us/article/Create-a-SmartArt-graphic-4c36e284-2b76-400d-99d7-6cf198a33a4b) at support.office.com.*